#### **BAB IV**

# **HASIL PENELITIAN DAN PEMBAHASAN**

### **4.1 Hasil Analisis Instrumen Penelitian**

### **4.1.1 Tingkat Kesulitan**

 Tingkat Kesulitan adalah kemampuan tes tersebut dalam menjaring banyaknya subjek peserta tes yang dapat mengerjakan dengan benar. Hasil perhitungan (lihat lampiran II) tingkat kesulitan (P) 60 butir soal obyektif dapat dilihat pada tabel berikut ini.

| No.<br><b>Soal</b> | Mahasiswa yang<br>menjawab benar<br>$\bf (B)$ | <b>Tingkat Kesulitan</b><br><b>Kriteria</b><br>$(\mathbf{P})$ |                   |
|--------------------|-----------------------------------------------|---------------------------------------------------------------|-------------------|
|                    |                                               | 11.67                                                         | Soal Sangat Sulit |
| $\overline{c}$     | 51                                            | 85.00                                                         | Soal Sangat Mudah |
| $\overline{3}$     | 4                                             | 6.67                                                          | Soal Sangat Sulit |
| 4                  | 54                                            | 90.00                                                         | Soal Sangat Mudah |
|                    | 36                                            | 60.00                                                         | Soal Sangat Sulit |
| 6                  | 41                                            | 68.33                                                         | Soal Mudah        |
| 7                  | 50                                            | 83.33                                                         | Soal Sangat Mudah |
| 8                  | 37                                            | 61.67                                                         | Soal Mudah        |
| 9                  | 31                                            | 51.67                                                         | Soal Cukup Sulit  |
| 10                 | 33                                            | 55.00                                                         | Soal Cukup Sulit  |

Tabel 4.1 Uji Tingkat Kesukaran Butir Soal Obyektif

 Tabel 4.1 menggambarkan tingkat kesulitan bervariasi, masing-masing soal nomor 1,2,3,4,5,6,7,8,9 dan 10 memiliki tingkat soal sangat sulit, soal sangat mudah, soal mudah, dan soal cukup sulit.

 Untuk uji tingkat kesulitan soal nomor 11 sampai dengan 60 dapat dilihat pada lampiran II.

### **4.1.2 Uji Daya Pembeda**

 Uji daya pembeda tes adalah kemampuan tes tersebut dalam memisahkan antara subjek yang pandai dengan subjek yang kurang pandai. Hasil perhitungan (lihat lampiran II) uji daya pembeda (D) 60 butir soal obyektif dapat dilihat pada tabel berikut ini.

| No.<br>Soal    | BA | JA | <b>BB</b>      | JB | D       | <b>Kriteria</b> |
|----------------|----|----|----------------|----|---------|-----------------|
|                | 8  | 35 | $\overline{7}$ | 25 | $-5.14$ | Jelek           |
| $\overline{2}$ | 33 | 35 | 25             | 25 | $-5.71$ | Jelek           |
| 3              | 35 | 35 | 25             | 25 | 0.00    | Jelek           |
| $\overline{4}$ | 35 | 35 | 19             | 25 | 24.00   | Cukup           |
| 5              | 27 | 35 | 8              | 25 | 45.14   | Baik            |
| 6              | 25 | 35 | 19             | 25 | $-4.57$ | Jelek           |
|                | 28 | 35 | 20             | 25 | 0.00    | Jelek           |
| 8              | 35 | 35 | 23             | 25 | 8.00    | Jelek           |
| 9              | 32 | 35 | 12             | 25 | 43.43   | Baik            |
| 10             | 32 | 35 | 23             | 25 | $-0.57$ | Jelek           |

Tabel 4.2 Uji Daya Pembeda Butir Soal Obyektif

 Tabel 4.2 menggambarkan uji daya pembeda bervariasi, masing-masing soal nomor 1,2,3,4,5,6,7,8,9 dan 10 memiliki daya pembeda jelek, cukup, dan baik.

 Untuk uji daya pembeda soal nomor 11 sampai dengan 60 dapat dilihat pada lampiran II. TAKA

 $\bm{P}$  II

#### **4.2 Hasil Penelitian**

 Hasil penelitian pengembangan model diagram alir materi pembelajaran konversi peta analog menjadi digital untuk meningkatkan keterampilan mahasiswa Program Studi Pendidikan Teknik Sipil terdiri dari :

#### **4.2.1 Observasi**

Dalam penelitian ini pembelajaran berlangsung selama dua kali pertemuan masing-masing 2 x 50 menit. Pembelajaran dilakukan diruangan kelas dengan pengajar peneliti sendiri. Pertemuan pertama, peneliti menjelaskan mengenai standar prosedur operasional dan diagram alir mengenai materi digitasi peta. Peneliti mencoba mengingatkan kembali mengenai materi pada mata kuliah Ilmu Ukur Tanah mengenai peta dan auto cad. Pertemuan kedua, peneliti menjelaskan digitasi peta dengan menggunakan audio visual.

Hasil analisis terhadap hasil belajar mahasiswa menunjukkan adanya peningkatan hasil belajar. Peningkatan tersebut dapat dilihat dari perolehan nilai data dari pre test, post test dan post post test (lihat lampiran II). Adanya peningkatan keterampilan mahasiswa pada mata kuliah Praktikum Ilmu Ukur Tanah khususnya pada materi digitasi peta menunjukkan bahwa model pembelajaran SOP, diagram alir dan audio visual dapat meningkatkan keterampilan mahasiswa. Dengan model pembelajaran tersebut mahasiswa lebih mudah dan lebih lama diingat serta kreativitas mahasiswa akan dapat berkembang.

SPOUSTAKAP

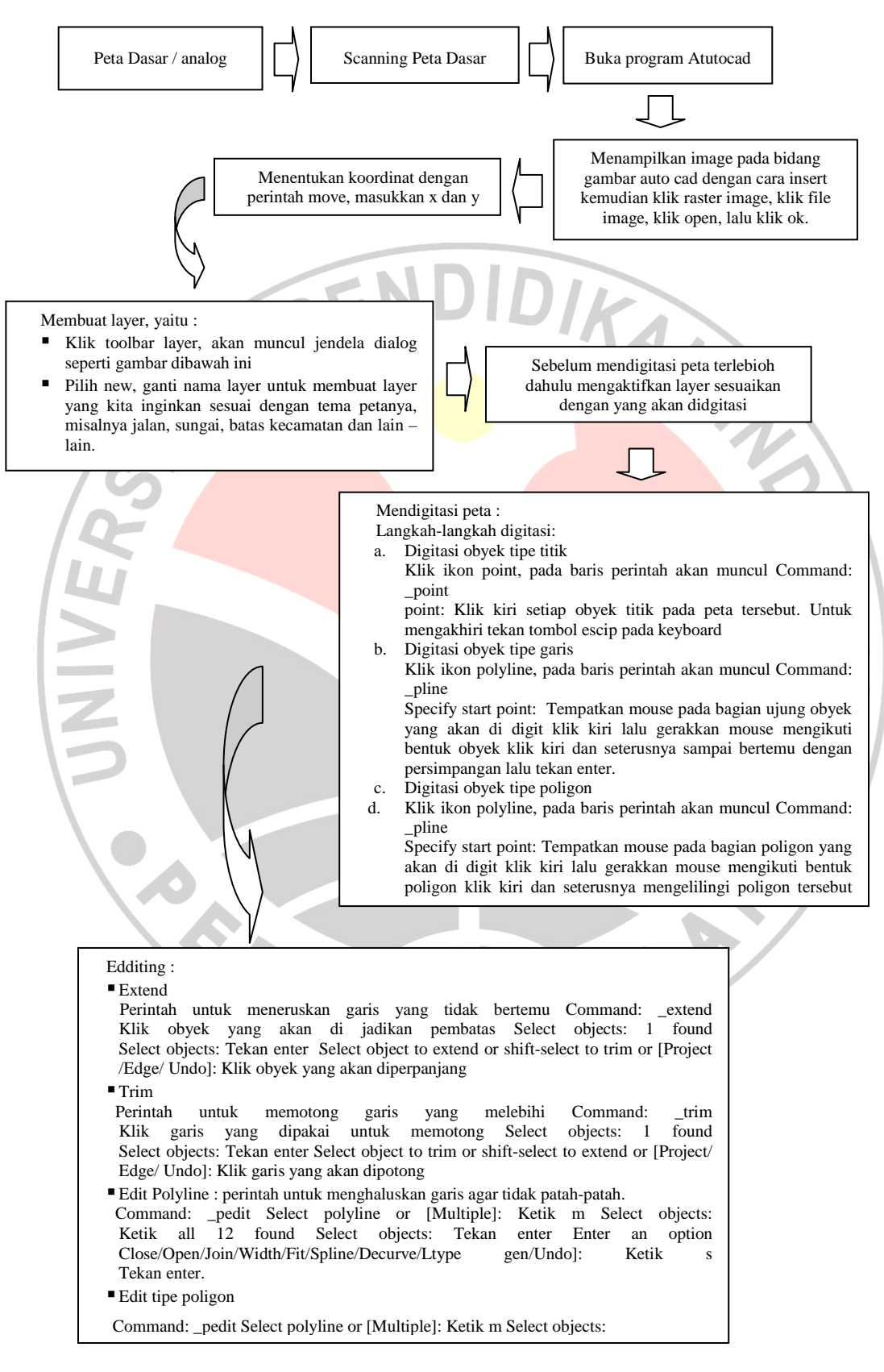

Gambar 4.1 Diagram Alir

# **4.2.3 Prosedur Digitasi Peta**

- 1. Peta dasar / Analog
- 2. Scaning Peta sesuai dengan ukuran peta atau sesuai denga kebutuhannya.
- 3. Membuka program autocad dengan cara Lakukan klik ganda pada ikon Shortcut Atutocad yang ada di dalam area Desktop atau klik tombol Start - Programs- Atutocad pada taskbar dan tunggu proses pengaktifan program.

4. Menampilkan image pada bidang gambar auto cad Image dari peta-peta yang sudah discan dan diedit selanjutnya ditampilkan pada bidang gambar AutoCAD dengan cara insert kemudian klik raster image, maka akan tampil sepeti pada gambar dibawah ini :

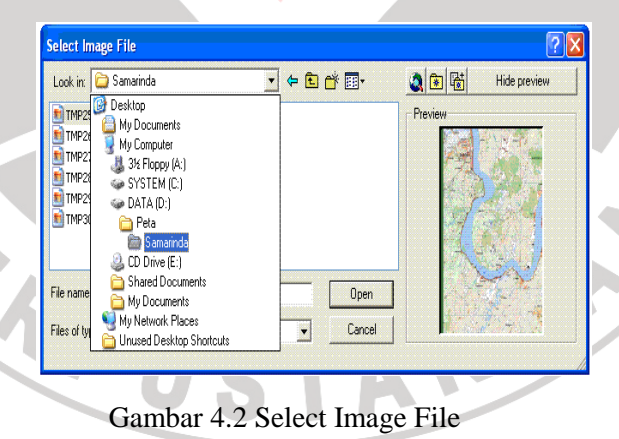

- Klik pada file imagenya, klik open, lalu klik OK
- Klik kiri pada bidang gambar AutoCAD, tekan enter.
- 5. Jika ukuran peta portrait maka, pada command : ro(enter) select objek

(enter) klik kiri sesuaikan.

Sesuaikan ukuran kertas /gambar peta yang discan pada bidang gambar Autocad Misalnya A0 maka ukuran kertasnya 1189x841 Langkah pertama : command : di (enter) klik kanan kemudian kiri maka akan mucul distance  $= 41.0600$  (copy distance) Delta  $X = 41.0600$  delta  $Y = 0.000$ Command : sc klik kiri Specify factor or (reference)  $= r$ Specify reference length  $(1) =$  (copy distance) Specify new length  $= 1189$ 6. Peta kemudian di skala sesuai dengan jarak sebenarnya N Command : sc : (jarak sebenarnya)

7. Menentukan koordinat peta

Langkah :

Command : move

: masukkan koordinat x dan y

8. Membuat layer

Langkah :

 Klik toolbar layer, akan muncul jendela dialog seperti gambar dibawah ini.

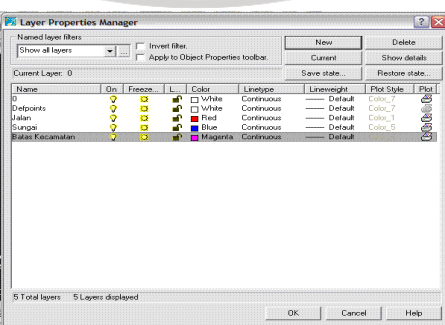

Gambar 4.3 Kotak layer properti yang telah di isi dengan nama layer

- Pilih new, ganti nama layer untuk membuat layer yang kita inginkan sesuai dengan tema petanya, misalnya jalan, sungai, batas kecamatan dan lain – lain.
- Klik OK jika sudah selesai
- 9. Digitasi peta

Setelah membuat layer langkah berikutnya adalah mendigitasi peta yang ada pada bidang gambar AutoCAD dengan mengikuti semua bentuk gambar yang ada pada peta tersebut sesuai dengan themanya. Obyek yang ada pada suatu peta dapat dikelompokkan menjadi tiga yaitu: titik, garis dan poligon. Bila mendigitasi sungai diaktifkan layer sungai, dan seterusnya. Bila mendigitasi obyek titik gunakan perintah point, garis menggunakan perintah polyline, bila mendigit poligon juga digunakan perintah polyline tetapi harus bertemu pada awal dan akhir garis tersebut.

Aturan dalam digitasi:

- Digitasi dilakukan dengan menzoom image menggunakan suatu skala acuan yang sama agar panjang segmen digitasi seragam.
- Digitasi garis dilakukan pada satu segmen saja. Sebagai contoh bila mendigit jalan, setiap bertemu dengan persimpangan maka digitasi harus di stop lalu disambung kembali dengan mengulangi perintah polyline.
- Agar setiap segmen garis dapat saling bertemu maka setiap kali melakukan digitasi gunakan perintah snap untuk menangkap bagian ujung garis.
- Digitasi obyek sungai dilakukan dari bagian hulu sungai menuju ke arah hilir sungai.
- Digitasi obyek yang bertipe poligon, pada titik awal poligon harus bertemu dengan titik akhir.

Langkah-langkah digitasi:

a. Digitasi obyek tipe titik Klik ikon point, pada baris perintah akan muncul Command: point

point: Klik kiri setiap obyek titik pada peta tersebut. Untuk mengakhiri tekan tombol escip pada keyboard

b. Digitasi obyek tipe garis

Klik ikon polyline, pada baris perintah akan muncul Command: \_pline

Specify start point: Tempatkan mouse pada bagian ujung obyek yang akan di digit klik kiri lalu gerakkan mouse mengikuti bentuk obyek klik kiri dan seterusnya sampai bertemu dengan persimpangan lalu tekan enter.

c. Digitasi obyek tipe poligon

NIVE

d. Klik ikon polyline, pada baris perintah akan muncul Command: \_pline

Specify start point: Tempatkan mouse pada bagian poligon yang akan di digit klik kiri lalu gerakkan mouse mengikuti bentuk poligon klik kiri dan seterusnya mengelilingi poligon tersebut sampai bertemu dengan bagian awal poligon tersebut. Setelah dekat dengan bagian awal poligon tangakap bagian awal dari poligon dengan snap to endpoint, atau Current line-width is 0.0000 Specify next point orrc/Halfwidth/Length/Undo/Width]: Specify next point or [Arc/ Close/ Halfwidth/ Length/ Undo/ Width]: Ketik c lalu tekan enter.

#### *10. Editting*

Beberapa kesalahan yang sering terjadi dalam proses digitasi adalah garis yang tidak berhubungan satu sama lainnya, garis yang melebihi atau terlalu panjang, serta poligon tidak tertutup.

Langkah *editing* :

- a. Edit tipe garis
	- Extend

Perintah untuk meneruskan garis yang tidak bertemu Command: \_extend

Klik obyek yang akan di jadikan pembatas Select objects: 1 found Select objects: Tekan enter Select object to extend or shift-select to trim or [Project /Edge/ Undo]: Klik obyek yang akan diperpanjang

Trim

JNIVEX

Perintah untuk memotong garis yang melebihi Command: trim Klik garis yang dipakai untuk memotong Select objects: 1 found Select objects: Tekan enter Select object to trim or shift-select to extend or [Project/ Edge/ Undo]: Klik garis yang akan dipotong

 Edit Polyline : perintah untuk menghaluskan garis agar tidak patahpatah.

Command: \_pedit Select polyline or [Multiple]: Ketik m Select objects:

Ketik all 12 found Select objects: Tekan enter Enter an option Close/Open/Join/Width/Fit/Spline/Decurve/Ltype gen/Undo]: Ketik's

Tekan enter.

b. Edit tipe poligon

Command: \_pedit Select polyline or [Multiple]: Ketik m Select objects:

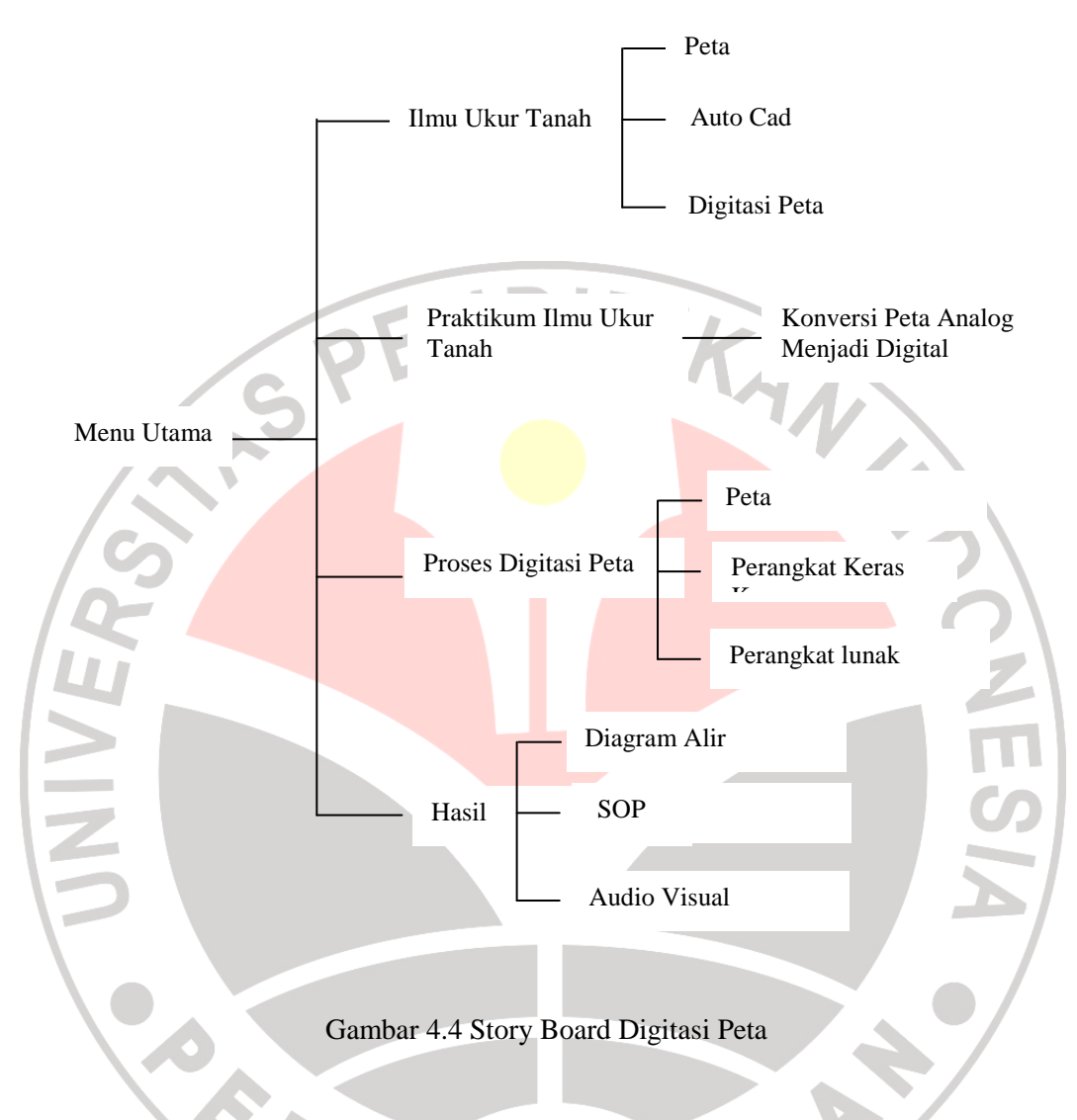

# **4.2.4** *Story Board* **Pembelajaran Konversi Peta Analog menjadi Digital**

**4.2.5 Nilai pre-test mahasiswa Pendidikan Teknik Sipil serta tingkat kesulitan soal pre-test Praktikum Ilmu Ukur Tanah.** 

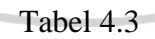

Nilai pre-test Praktikum Ilmu Ukur Tanah mahasiswa Teknik Sipil

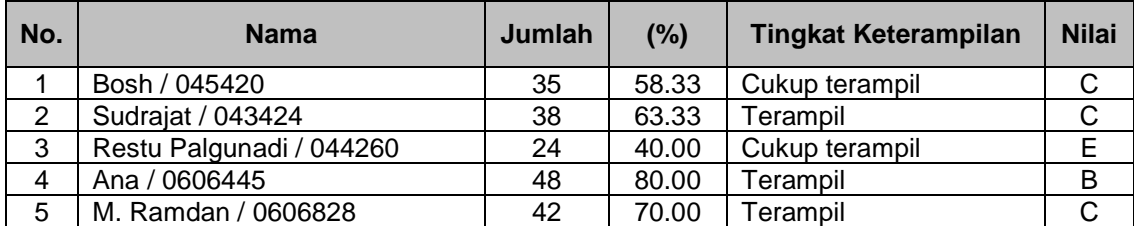

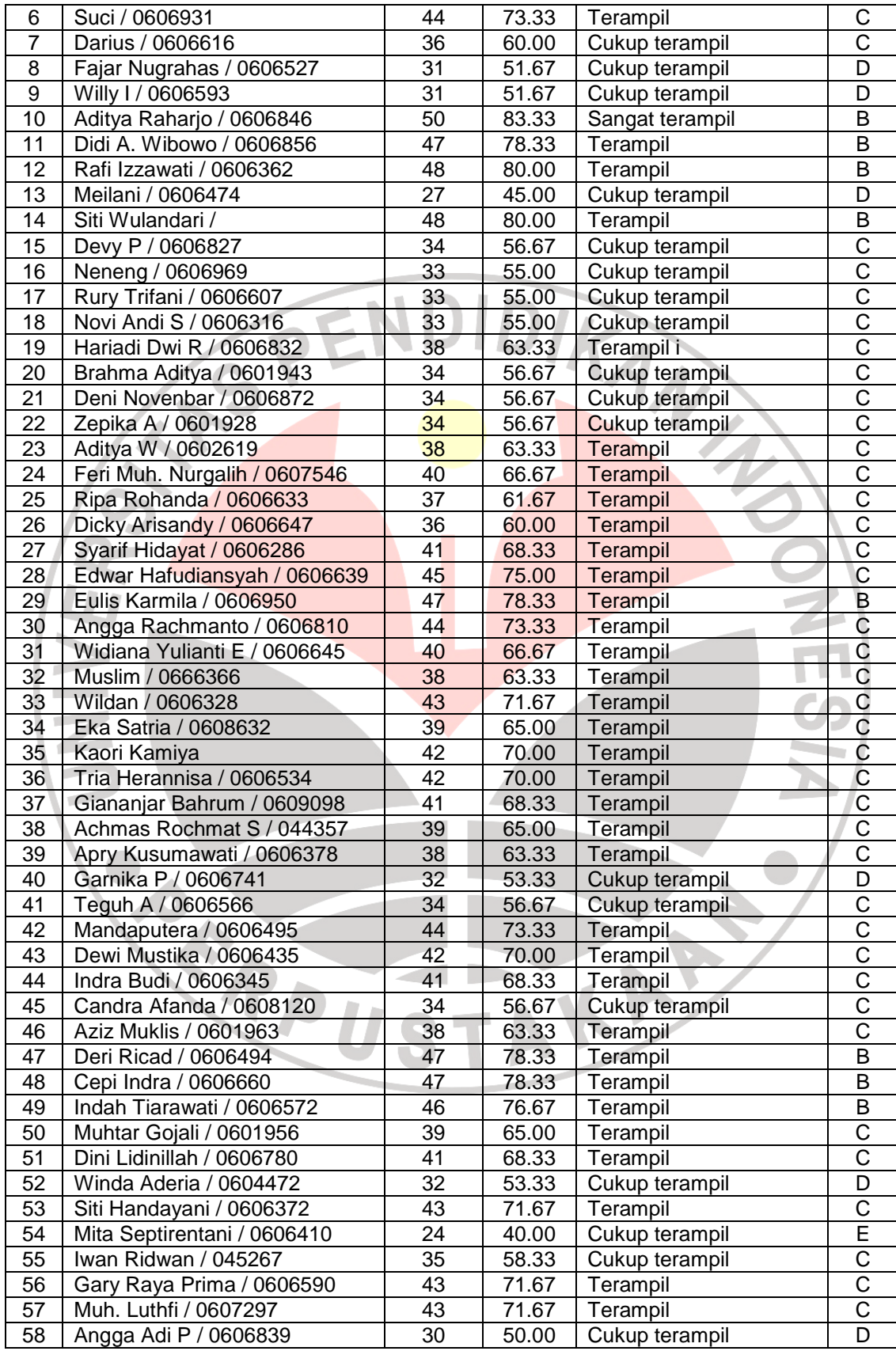

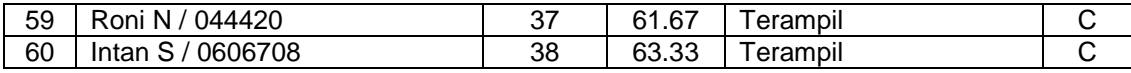

# Tabel 4.4

# Tingkat kesulitan soal pre-test Praktikum Ilmu Ukur Tanah

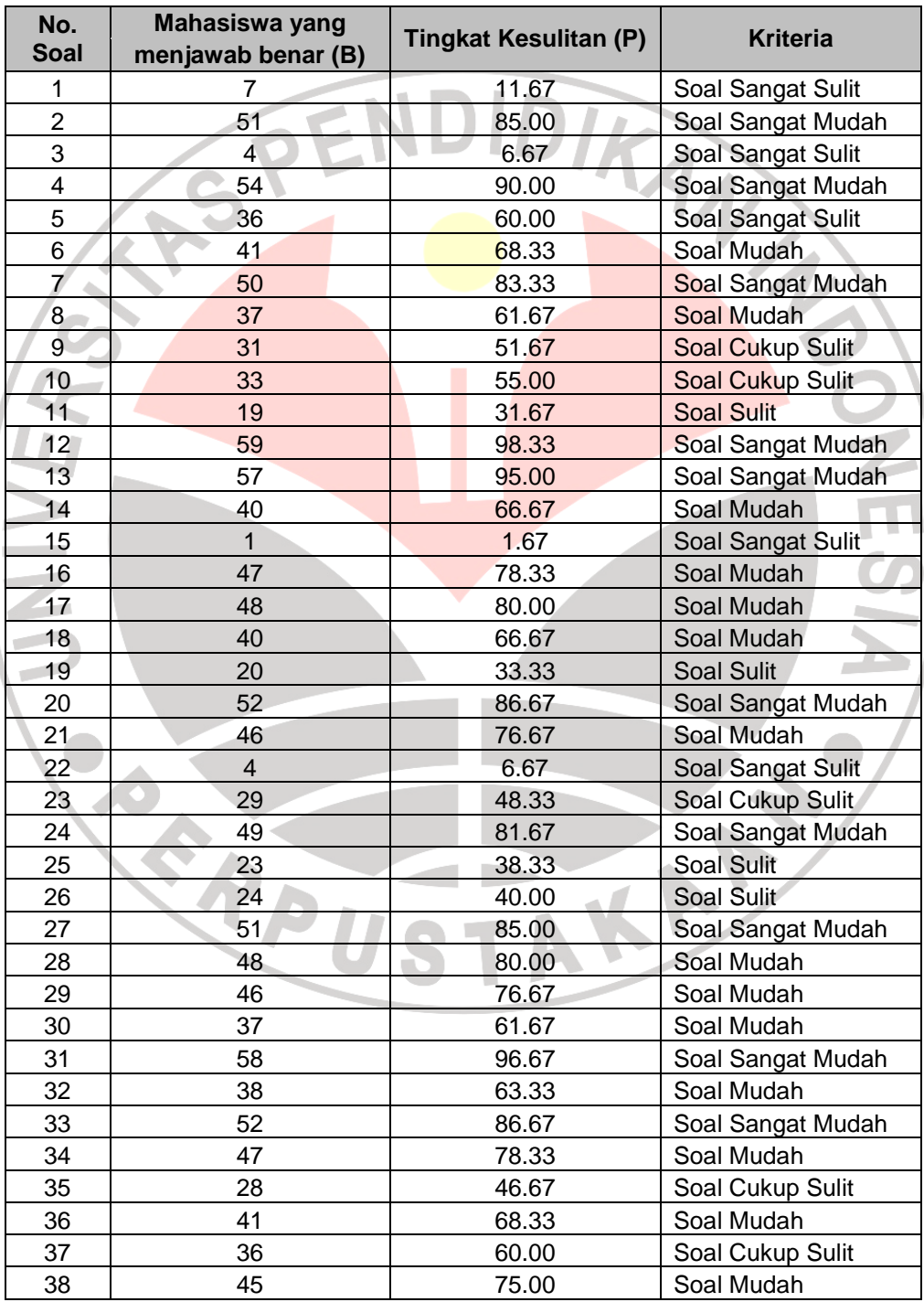

| 39 | 53 | 88.33 | Soal Sangat Mudah       |
|----|----|-------|-------------------------|
| 40 | 15 | 25.00 | Soal Sulit              |
| 41 | 15 | 25.00 | Soal Sulit              |
| 42 | 37 | 61.67 | Soal Mudah              |
| 43 | 34 | 56.67 | Soal Cukup Sulit        |
| 44 | 48 | 80.00 | Soal Mudah              |
| 45 | 56 | 93.33 | Soal Sangat Mudah       |
| 46 | 57 | 95.00 | Soal Sangat Mudah       |
| 47 | 52 | 86.67 | Soal Sangat Mudah       |
| 48 | 50 | 83.33 | Soal Sangat Mudah       |
| 49 | 52 | 86.67 | Soal Sangat Mudah       |
| 50 | 31 | 51.67 | Soal Cukup Sulit        |
| 51 | 49 | 81.67 | Soal Sangat Mudah       |
| 52 | 40 | 66.67 | Soal Mudah              |
| 53 | 27 | 45.00 | Soal Cukup Sulit        |
| 54 | 32 | 53.33 | Soal Cukup Sulit        |
| 55 | 32 | 53.33 | <b>Soal Cukup Sulit</b> |
| 56 | 37 | 61.67 | Soal Mudah              |
| 57 | 40 | 66.67 | Soal Mudah              |
| 58 | 21 | 35.00 | <b>Soal Sulit</b>       |
| 59 | 48 | 80.00 | <b>Soal Mudah</b>       |
| 60 | 52 | 86.67 | Soal Sangat Mudah       |
|    |    |       |                         |

**4.2.6 Nilai post-test mahasiswa Pendidikan Teknik Sipil serta tingkat kesulitan soal post-test Praktikum Ilmu Ukur Tanah** 

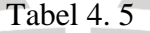

Nilai post-test Praktikum Ilmu Ukur Tanah mahasiswa Teknik Sipil

 $\mathcal{A}$ 

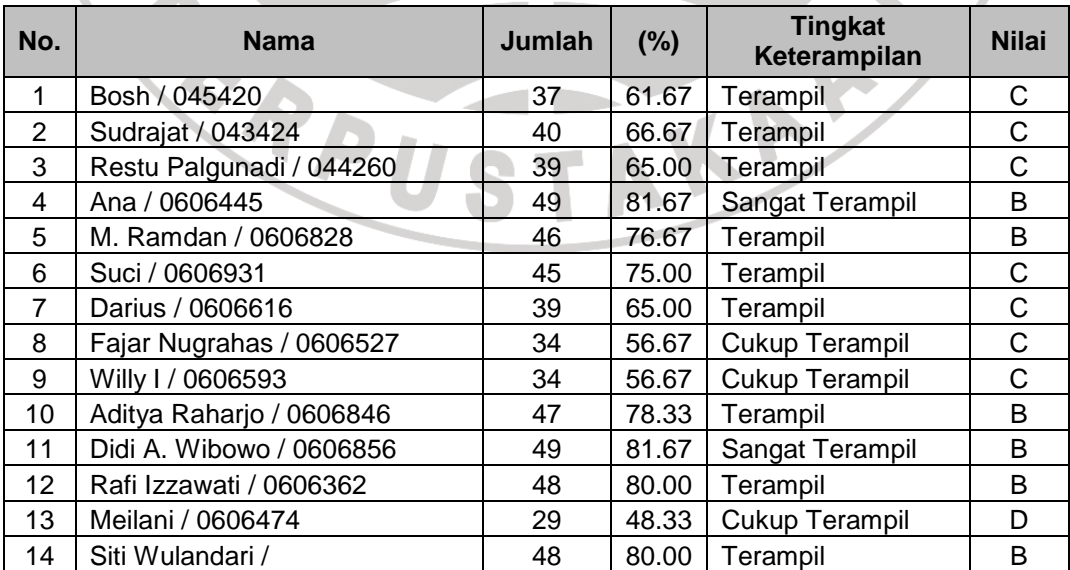

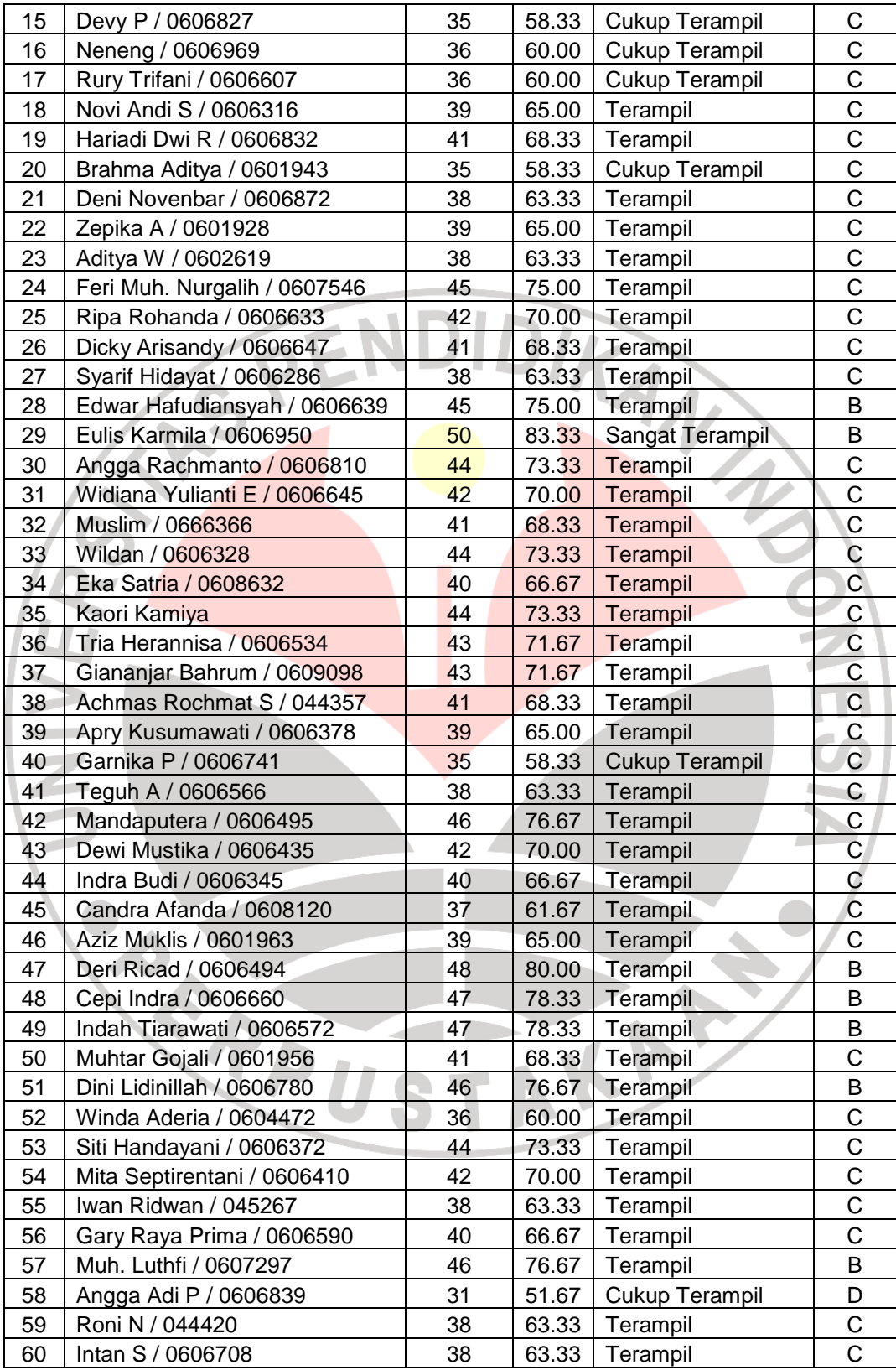

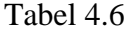

# Tingkat kesulitan soal post-test Praktikum Ilmu Ukur Tanah

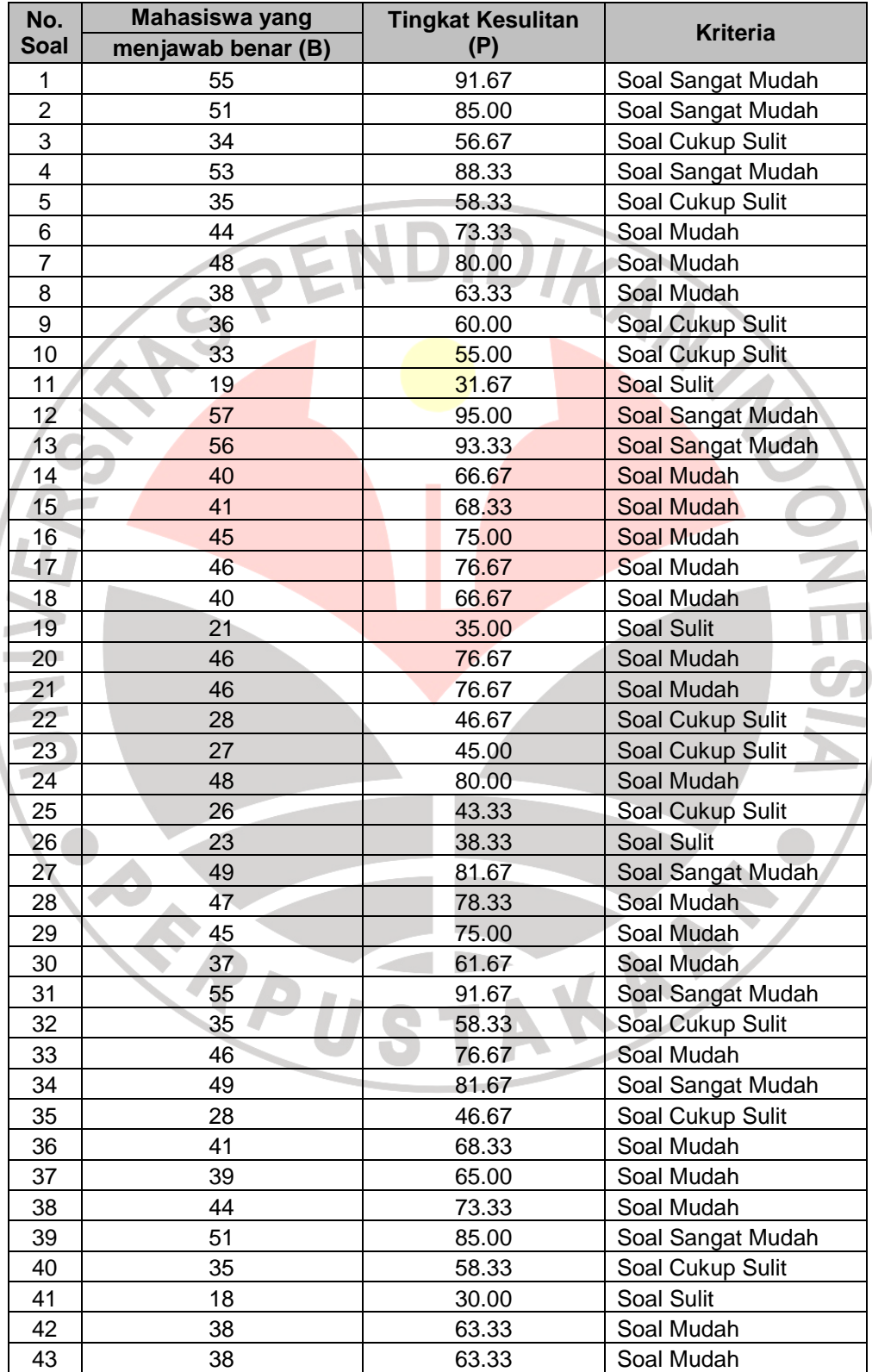

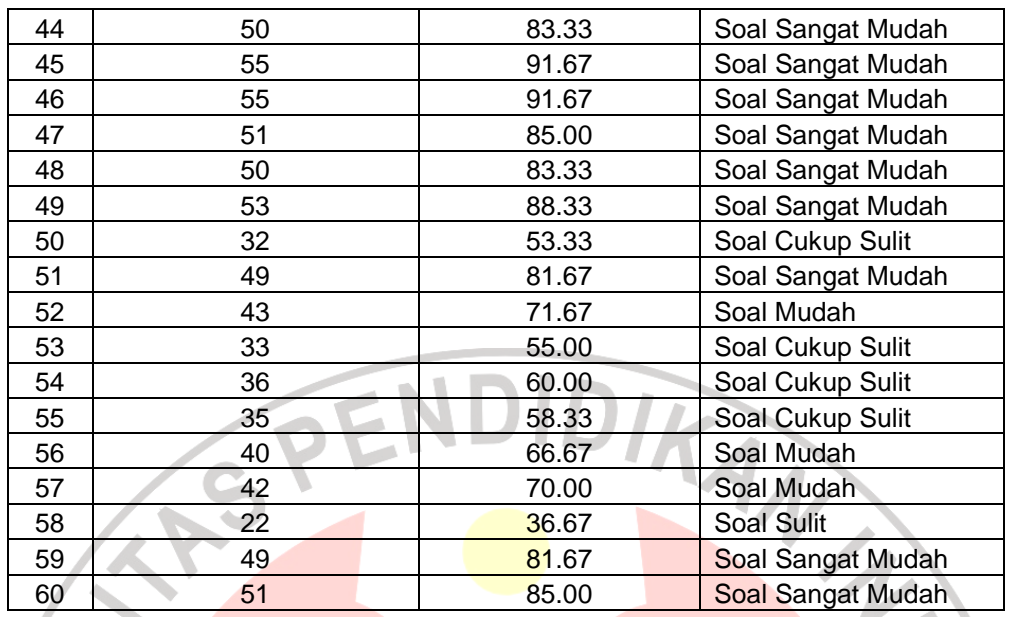

# **4.2.7 Nilai post post-test mahasiswa Pendidikan Teknik Sipil serta tingkat**

**kesulitan soal post post-test Praktikum Ilmu Ukur Tanah** 

Ŷ.

-

# Tabel 4.7

Nilai post post-test Praktikum Ilmu Ukur Tanah mahasiswa Teknik Sipil

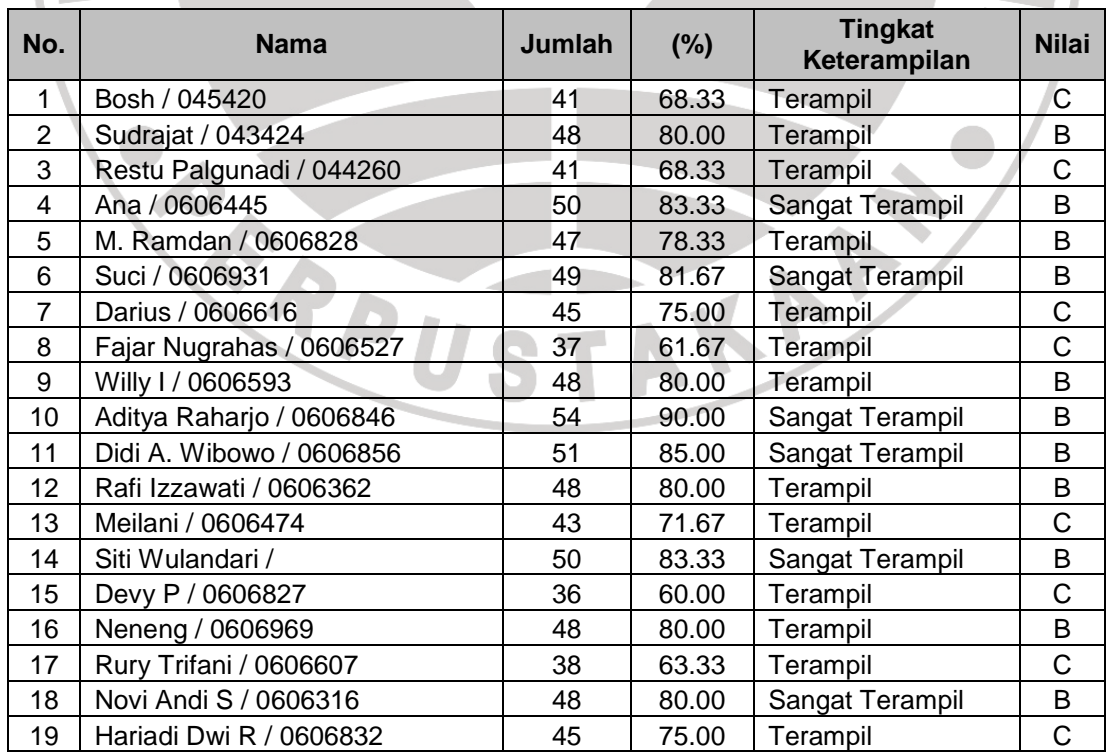

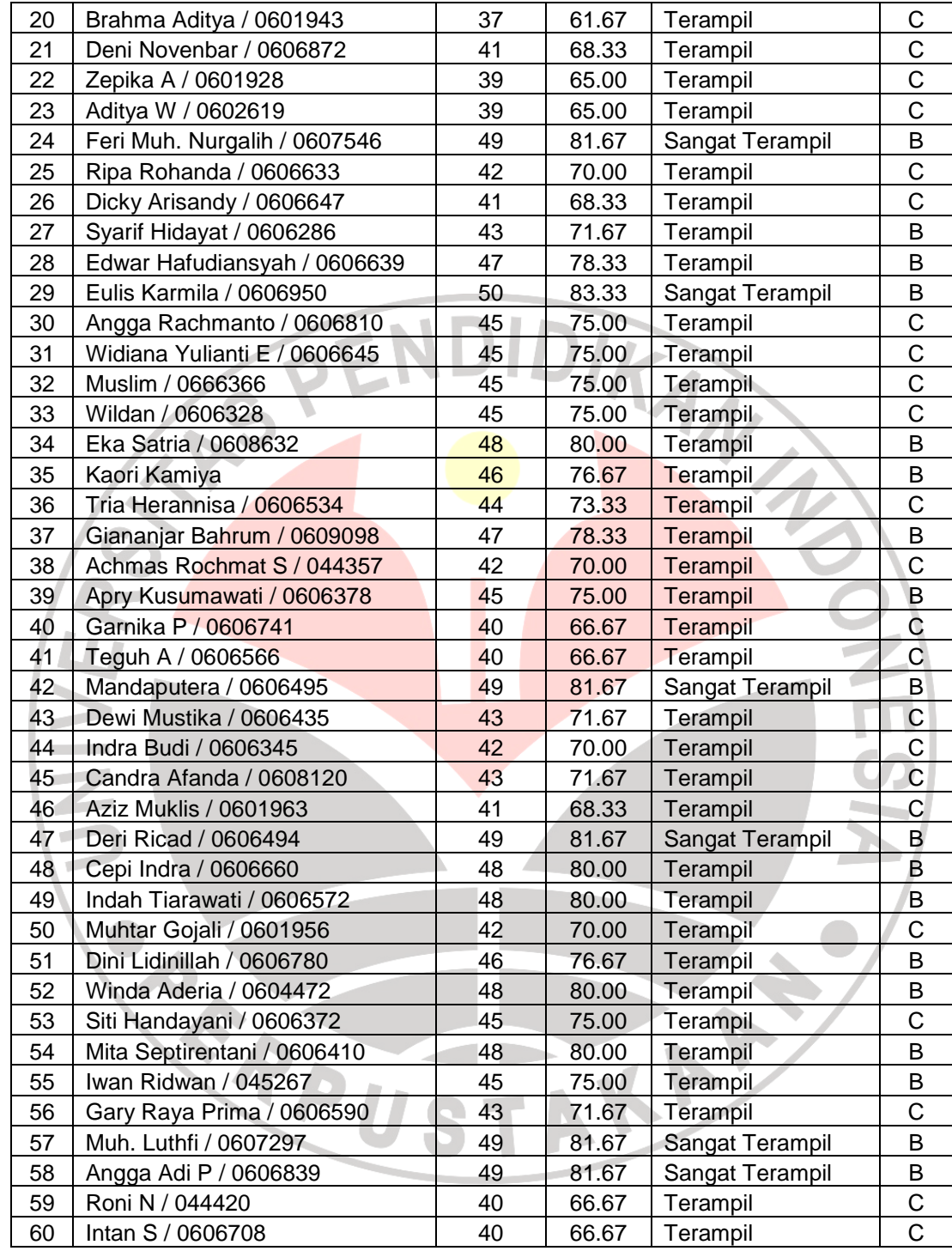

| Tabel 4.8 |  |  |
|-----------|--|--|
|-----------|--|--|

Tingkat kesulitan soal post post-test Praktikum Ilmu Ukur Tanah

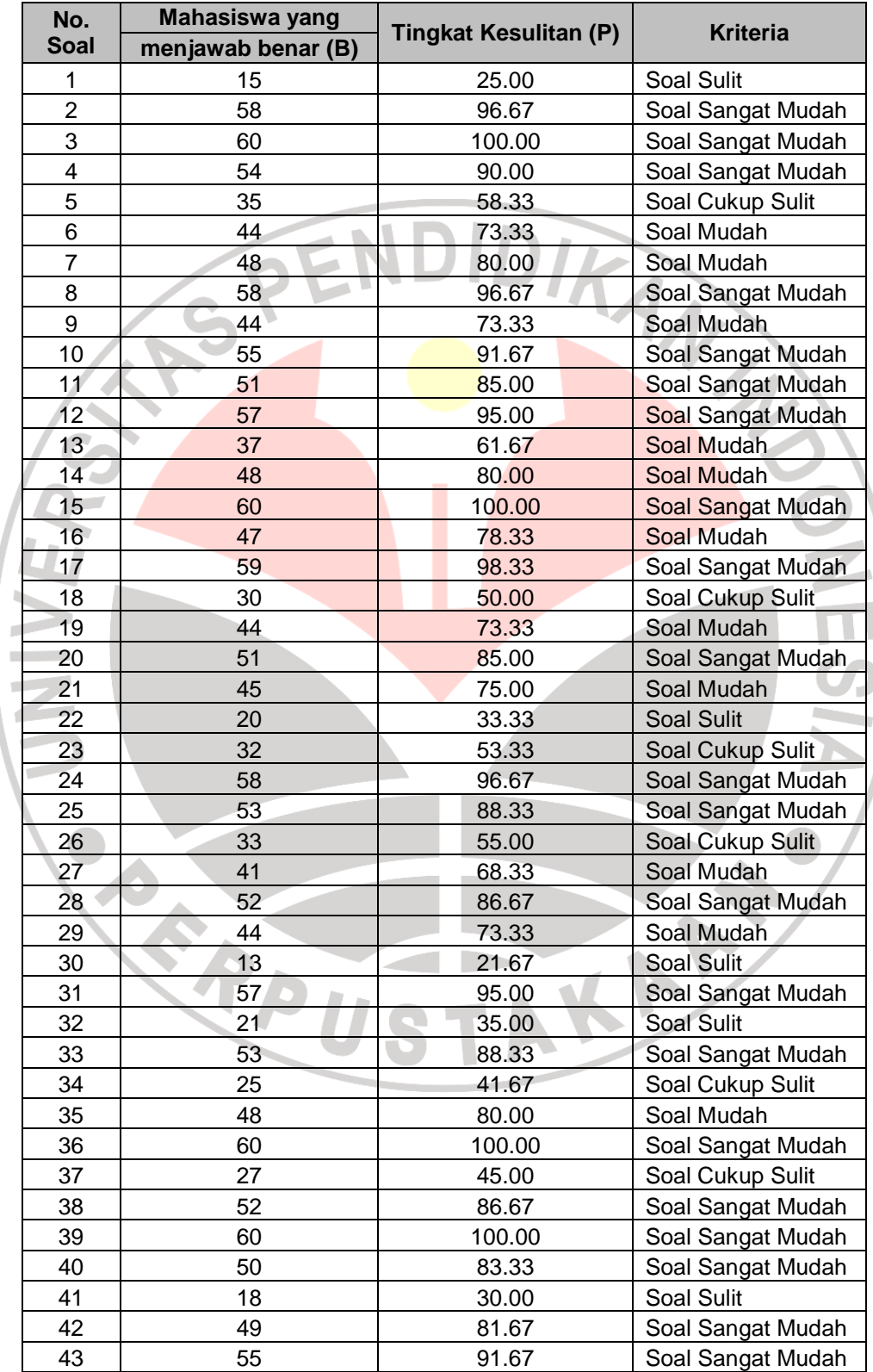

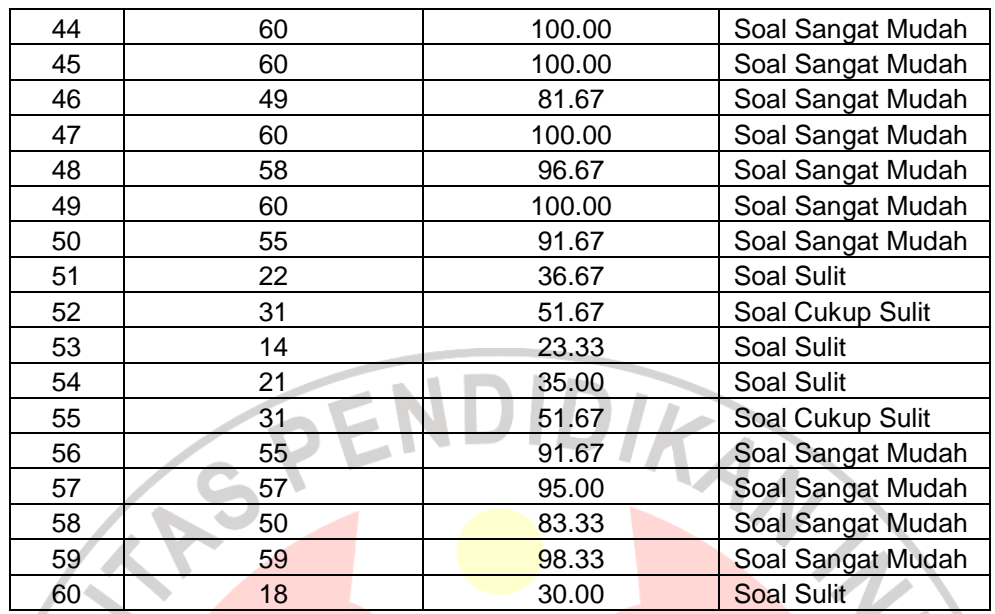

### **4.3 Pembahasan**

Maksud dari pembahasan hasil peneltian ini adalah untuk menganalisis secara mendalam hasil dari perhitungan kemudian didasarkan pada teori maupun konsep yang relevan. Adapun pembahasannya adalah sebagai berikut :

### **4.3.1 Observasi**

Hasil pengamatan observasi selama dua pertemuan dapat disimpulkan bahwa pembelajaran Praktikum Ilmu Ukur Tanah pada materi digitasi peta dengan model SOP (*Standard Operasional Prosedur*), diagram alir dan audio visual dapat berjalan dengan baik.

Ditinjau dari sikap dan minat mahasiswa (afektif) menunjukan sikap yang baik selama mengikuti pembelajaran, baik pada saat peneliti menerangkan materi maupun pada saat praktikum berlangsung. Selain itu, dengan model tersebut materi dapat lebih dipahami, lebih menarik, menyenangkan serta tidak membosankan karena praktikum pada materi digitasi peta tidak terlalu sulit dan mengasyikkan.

Aspek keterampilan mahasiswa (psikomotorik) selama pembelajaran digitasi peta pada umumnya cukup baik. Hal ini dapat dilihat dari hasil pretes, postes dan pospostes, menunjukkan adanya peningkatan hasil belajar mahasiswa mengenai materi digitasi peta (lihat lampiran II).

# **4.3.2 Nilai pre-test mahasiswa Pendidikan Teknik Sipil serta tingkat kesulitan soal pre-test Praktikum Ilmu Ukur Tanah.**

Nilai pre-test mahasiswa Pendidikan Teknik Sipil sebanyak 60 mahasiswa pada mata kuliah Praktikum Ilmu Ukur Tanah sebelum diberi treatmen adalah :

1. Mahasiswa yang sangat terampil mata kuliah Praktikum Ilmu Ukur Tanah dengan kriteria tingkat penguasaan  $> 85$  % sebanyak 0 mahasiswa atau 0 %.

- 2. Mahasiswa yang terampil mata kuliah Praktikum Ilmu Ukur Tanah dengan kriteria tingkat penguasaan 75  $\leq$  x  $\lt$  85 % sebanyak 40 mahasiswa atau 66,67 %.
- 3. Mahasiswa yang cukup terampil mata kuliah Praktikum Ilmu Ukur Tanah dengan kriteria tingkat penguasaan 55 %  $\langle x \rangle$  75 % sebanyak 20 mahasiswa atau 33,33 %.
- 4. Mahasiswa yang kurang terampil mata kuliah Praktikum Ilmu Ukur Tanah dengan kriteria tingkat penguasaan 45 %  $\leq x \leq 55$  % sebanyak 0 mahasiswa atau 0 %.

5. Mahasiswa yang tidak terampil mata kuliah Praktikum Ilmu Ukur Tanah dengan kriteria tingkat penguasaan < 45 % sebanyak 0 mahasiswa atau 0 %.

Tingkat kesulitan soal pre-test mata kuliah Praktikum Ilmu Ukur Tanah adalah :

- 1. Soal sangat sulit dengan kriteria jumlah mahasiswa yang menjawab benar 0 %  $\leq$  x  $<$  20 % sebanyak 5 soal atau 8,33 %.
- 2. Soal sulit dengan kriteria jumlah mahasiswa yang menjawab benar 20 % <  $x < 40$  % sebanyak 7 soal atau 11,67 %.
- 3. Soal cukup sulit dengan kriteria jumlah mahasiswa yang menjawab benar 40 %  $\le x \le 60$  % sebanyak 10 soal atau 16,67 %.

4. Soal mudah dengan kriteria jumlah mahasiswa yang menjawab benar 60 %

- $\leq$  x < 80 % sebanyak 20 soal atau 33,33 %.
- 5. Soal sangat mudah dengan kriteria jumlah mahasiswa yang menjawab benar 80 % < x < 100 % sebanyak 18 soal atau 30 %.

# **4.3.3 Nilai post-test mahasiswa Pendidikan Teknik Sipil serta tingkat kesulitan soal post-test Praktikum Ilmu Ukur Tanah**

Nilai post-test mahasiswa Pendidikan Teknik Sipil sebanyak 60 mahasiswa pada mata kuliah Praktikum Ilmu Ukur Tanah setelah diberi treatmen adalah :

1. Mahasiswa yang sangat terampil mata kuliah Praktikum Ilmu Ukur Tanah dengan kriteria tingkat penguasaan  $\geq 85$  % sebanyak 3 mahasiswa atau 5 %.

- 2. Mahasiswa yang terampil mata kuliah Praktikum Ilmu Ukur Tanah dengan kriteria tingkat penguasaan 75 < x < 85 % sebanyak 48 mahasiswa atau 80  $%$ .
- 3. Mahasiswa yang cukup terampil mata kuliah Praktikum Ilmu Ukur Tanah dengan kriteria tingkat penguasaan 55 %  $\leq$  x < 75 % sebanyak 9 mahasiswa atau 15,00 %.
- 4. Mahasiswa yang kurang terampil mata kuliah Praktikum Ilmu Ukur Tanah dengan kriteria tingkat penguasaan 45 %  $\leq x \leq 55$  % sebanyak 0 mahasiswa atau 0 %.

5. Mahasiswa yang tidak terampil mata kuliah Praktikum Ilmu Ukur Tanah dengan kriteria tingkat penguasaan < 45 % sebanyak 0 mahasiswa atau 0 %.

Tingkat kesulitan soal post-test mata kuliah Praktikum Ilmu Ukur Tanah adalah :

- 1. Soal sangat sulit dengan kriteria jumlah mahasiswa yang menjawab benar 0 %  $\leq$  x < 20 % sebanyak 0 soal atau 0 %.
- 2. Soal sulit dengan kriteria jumlah mahasiswa yang menjawab benar 20 %  $\leq$  $x < 40$  % sebanyak 5 soal atau 8,33 %.
- 3. Soal cukup sulit dengan kriteria jumlah mahasiswa yang menjawab benar 40 %  $\leq$  x < 60 % sebanyak 14 soal atau 23,33 %.
- 4. Soal mudah dengan kriteria jumlah mahasiswa yang menjawab benar 60 %  $\langle x \times 80\% \text{ sebanyak } 23 \text{ soal atau } 38,33\%$ .

5. Soal sangat mudah dengan kriteria jumlah mahasiswa yang menjawab benar 80 % < x < 100 % sebanyak 18 soal atau 30,00 %.

# **4.3.4 Nilai post post-test mahasiswa Pendidikan Teknik Sipil serta tingkat kesulitan soal post post-test Praktikum Ilmu Ukur Tanah.**

Nilai post post-test mahasiswa Pendidikan Teknik Sipil sebanyak 60 mahasiswa pada mata kuliah Praktikum Ilmu Ukur Tanah setelah diberi model diagram alir adalah :

- 1. Mahasiswa yang sangat terampil mata kuliah Praktikum Ilmu Ukur Tanah dengan kriteria tingkat penguasaan  $\geq 85$  % sebanyak 12 mahasiswa atau 20,34 %.
- 2. Mahasiswa yang terampil mata kuliah Praktikum Ilmu Ukur Tanah dengan kriteria tingkat penguasaan  $75 \le x \le 85$ % sebanyak 48 mahasiswa atau 81,36 %.
- 3. Mahasiswa yang cukup terampil mata kuliah Praktikum Ilmu Ukur Tanah dengan kriteria tingkat penguasaan 55 %  $\lt x \lt 75$  % sebanyak 0 mahasiswa atau 0 %.
- 4. Mahasiswa yang kurang terampil mata kuliah Praktikum Ilmu Ukur Tanah dengan kriteria tingkat penguasaan 45 %  $\leq$  x < 55 % sebanyak 0 mahasiswa atau 0 %.
- 5. Mahasiswa yang tidak terampil mata kuliah Praktikum Ilmu Ukur Tanah dengan kriteria tingkat penguasaan < 45 % sebanyak 0 mahasiswa atau 0 %.
- Tingkat kesulitan soal post post-test mata kuliah Praktikum Ilmu Ukur Tanah adalah :
- 1. Soal sangat sulit dengan kriteria jumlah mahasiswa yang menjawab benar 0  $\% \leq x < 20$  % sebanyak 0 soal atau 0 %.
- 2. Soal sulit dengan kriteria jumlah mahasiswa yang menjawab benar 20 %  $\leq$ x < 40 % sebanyak 9 soal atau 15,00 %.
- 3. Soal cukup sulit dengan kriteria jumlah mahasiswa yang menjawab benar 40 %  $\le x \le 60$  % sebanyak 8 soal atau 13,33 %.
- 4. Soal mudah dengan kriteria jumlah mahasiswa yang menjawab benar 60 %

 $\leq x < 80$  % sebanyak 11 soal atau 18,33 %.

5. Soal sangat mudah dengan kriteria jumlah mahasiswa yang menjawab

benar 80 %  $\le x \le 100$  % sebanyak 32 soal atau 53,33 %.

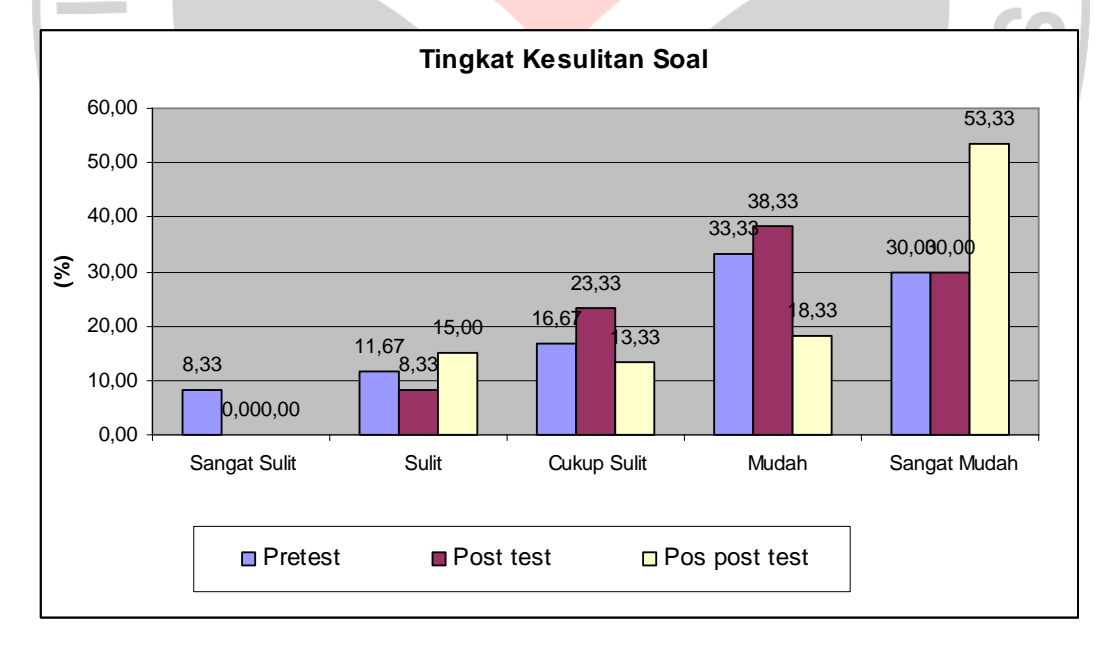

Grafik 4.1 Tingkat kesulitan soal pre-test, postes dan pos postes

 Berdasarkan grafik di atas tingkat kesulitan soal pretest untuk kategori sangat sulit (8,33%) sulit (11,67%), cukup sulit (16,67%) mudah (33,33%), sangat mudah (30,00%). Postes untuk kategori sangat sulit (0,00%) sulit (8,33 %), cukup sulit (23,33 %) mudah (38,33%), sangat mudah (30,00 %). %). Pos postes untuk kategori sangat sulit (0,00%) sulit (15,00 %), cukup sulit (13,33 %) mudah (18,33%), sangat mudah (53,33 %). Sehingga dapat diambil kesimpulan bahwa  $4\pi$ tingkat kesulitan soal mengalami peningkatan.

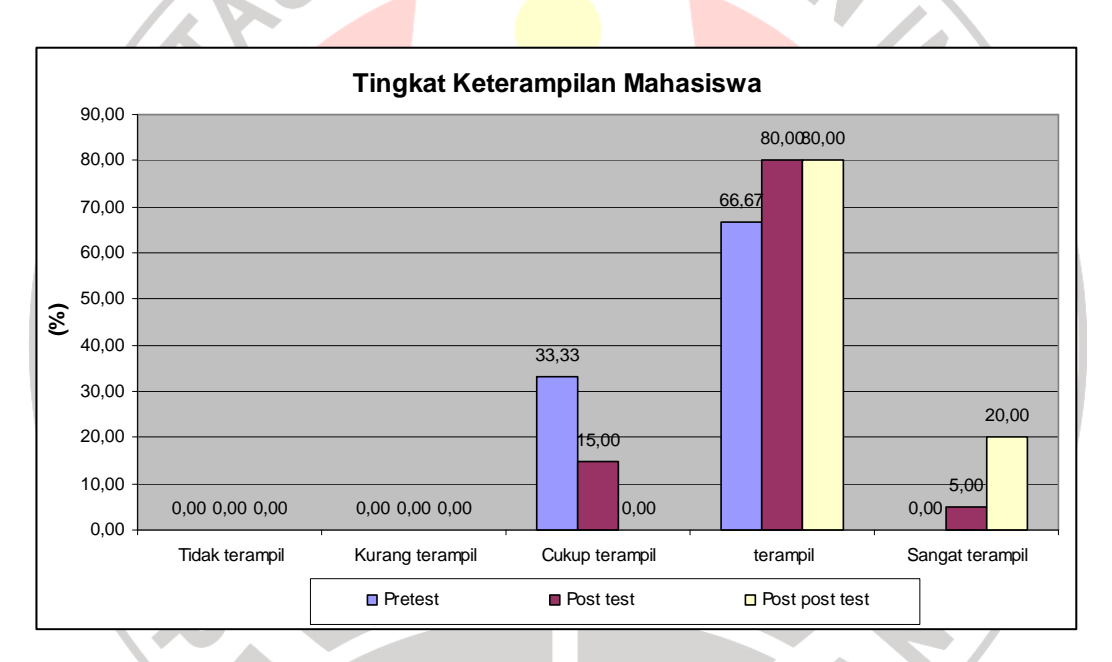

Grafik 4.2 Tingkat keterampilan mahasiswa pre-test, postes dan pos postes

Berdasarkan grafik di atas tingkat keterampilan mahasiswa pada saat pretest untuk kategori tidak terampil (0,00 %), kurang terampil (0,00 %), cukup terampil (33,33 %), terampil (66,67 %), sangat terampil (0,00 %). Postes untuk kategori tidak terampil (0,00 %), kurang terampil (0,00 %), cukup terampil (15,00 %), terampil (80,00 %), sangat terampil (5,00 %). Pos postes untuk kategori tidak terampil (0,00 %), kurang terampil (0,00 %), cukup terampil (0,00 %), terampil (80,00 %), sangat terampil (20,00 %). Sehingga dapat diambil kesimpulan bahwa tingkat keterampilan mahasiswa pada pembelajaran digitasi peta mengalami peningkatan.

### **4.3.5 Pembuktian Hipotesis**

Hasil dari pengolahan data dapat diketahui bahwa jumlah responden sebanyak 60 orang. Perhitungan hasil belajar mahasiswa terdapat perbedaan yang sangat signifikan antara pre test, post test, dan post post test. Perbedaan tersebut dapat dilihat dari hasil belajar mahasiswa.

Untuk pembuktian hipotesis ini, Peneliti menentukan dari peningkatan keterampilan yang diperoleh mahasiswa dari hasil pre test, post test, dan post post test pada pembelajaran konversi peta analog menjadi digital. Hasil pre test mahasiswa pada pembelajaran konversi peta analog menjadi digitalyang mnedapatkan nilai B berjumlah 8 orang, nilai C berjumlah 45 orang, nilai D yaitu 5 orang dan nilai E yaitu 2 orang. Hasil belajar mahasiswa pada saat post test yang mendapatkan nilai B yaitu 13 orang, nilai C yaitu 45 otang, dan nilai D yaitu 2 orang. Sedangkan hasil belajar mahasiswa pada saat post post test yang mendapatkan nilai B yaitu 29 orang dan nilai C yaitu 31 orang.

Hal ini menunjukan bahwa adanya peningkatan keterampilan mahasiswa sebelum diberikan pembelajaran dengan metode konversi peta analog menjadi digital dan setelah diberikan pembelajaran metode tersebut. Maka hipotesis dapat diterima.